# يف يلحملا نيزختلا نم ديهمتلا نيوكت (IMM (Intersight ةرادإ عضو

### تايوتحملا

ةمدقملا <u>ةيساسألا تابلطتملا</u> تابلطتملا <mark>ةمدختسمل تانوكمل</mark> ناع وكانت ةتباث صارقأ كرحم - MRAID ةيلحملا نيزختلا ةدحو .2M ةيلحملا مكحتلا ةدحو ةحصلا نم ققحتلا

## ةمدقملا

مادختساب يلحملا نيزختلا نم هنم ديهمتلا بجي يذل نيوكتلا دنتسملا اذه فصي **MRAID/HDD and M.2 Controller** ليغشت **Intersight Managed Mode** مداوخ) IMM).

.Cisco نم TAC يسدنهم ،ساجور يبيروأ سيولو ايسراغ رييفاخ لبق نم ةمهاسملا تمت

# ةيساسألا تابلطتملا

### تابلطتملا

:ةيلاتلا تاعوضوملا ةفرعمب Cisco يصوت

- Intersight
- يلحم ديهمت •
- ةركاذب ةدوزملا صارقالا تاكرحم/ةتباثJا صارقالI تاكرحم) ةيلحملI نيزختلI ةزەجI (.2M صارقأ تاكرحمو ةبلص تانوكم نم ةعونصم
- ةفرعم **Redundant Array of Independent Disks (RAID)** نيوكتلا

### ةمدختسملا تانوكملا

:ةيلاتلا ةيداملا تانوكملاو جماربلا تارادصإ ىلإ دنتسملا اذه يف ةدراولا تامولعملا دنتست

- **Cisco UCS 6454 Fabric Interconnect**و 4.2)1e) نم جمانربلا تباثلا
- (a1(4.2 تباثلا جمانربلا ،تاحوللا ددعتملا 5M200-B-UCSB مداخ •
- **Intersight software as a service** (SAAs)
- RAID-MSTOR و MRAID زارط نيزختلا يف مكحتلا تادحو •

.ةصاخ ةيلمعم ةئيب يف ةدوجوملI ةزهجألI نم دنتسملI اذه يف ةدراولI تامولعملI ءاشنإ مت ت ناك اذإ .(يضارتفا) حوسمم نيوكتب دنتسملا اذه يف ةمدختسُملا ةزهجالا عيمج تأدب .رمأ يأل لمتحملا ريثأتلل كمهف نم دكأتف ،ليغشتلا ديق كتكبش

### نيوكتلا

ةتباث صارقأ كرحم - MRAID ةيلحملا نيزختلا ةدحو

.ةحتفلاو مداخلا فرعم يف ةتبثملا مكحتلا ةدحو ىلع فرعتلا 1. ةوطخلا

لقتنا ىلإ **Servers >** *[server name]* **> Inventory > Storage Controllers**. ظحال فرعملا.

| $\equiv$ | citely Intersight                          | OPERATE > Servers > UCS-AS-MXC-P25-02-B-1-1                       |                                              |                                 | ○ <b>□</b> 330 ▲ 349  | $\mathbbm{E}$ | $\Pi$ 34 | $-10$ | ⊙       | $\odot$<br>Javier GarcÃa           |                |
|----------|--------------------------------------------|-------------------------------------------------------------------|----------------------------------------------|---------------------------------|-----------------------|---------------|----------|-------|---------|------------------------------------|----------------|
|          | OD MONITOR                                 | General Inventory HCL Statistics                                  |                                              |                                 |                       |               |          |       | Actions |                                    |                |
|          | O OPERATE<br>$\sim$                        | <b>El Expand All</b><br>Controller 1 (SAS)                        |                                              |                                 |                       |               |          |       |         |                                    |                |
|          | Servers<br>Chassis                         | Motherboard<br>Boot                                               | Virtual Drives<br>Physical Drives<br>General |                                 |                       |               |          |       |         |                                    |                |
|          | <b>Fabric Interconnects</b>                | <b>Management Controller</b><br><b>El CPUs</b>                    | Configuration                                |                                 | Hardware              |               |          |       |         |                                    |                |
|          | Networking                                 | <b>El Memory</b>                                                  | Firmware Version                             | 24.12.1-0451(6.30.03.3)NA       | Controller ID         |               |          |       |         |                                    |                |
|          | <b>HyperFlex Clusters</b>                  | Network Adapters<br>Fi PCIe Devices<br><b>Storage Controllers</b> | <b>Boot Loader Version</b>                   | 6.30.03.3_4.17.08.00_0xC6130204 | ID.                   |               |          |       |         | FMEZZ1-SAS                         |                |
|          |                                            |                                                                   |                                              |                                 | <b>RAID Support</b>   |               |          |       |         | RAIDO, RAID1, RAID5, RAID6, RAID10 |                |
|          | Integrated Systems                         | Controller 1 (SAS)                                                |                                              |                                 | Number Of Local Disks |               |          |       |         |                                    | $\overline{2}$ |
|          | $X$ CONFIGURE<br>$\mathbf{v}$              | Controller 1 (PCH)                                                |                                              |                                 | Serial                |               |          |       |         | LSV2031020Z                        |                |
|          | <b>D</b> ADMIN<br>$\mathcal{N}_\mathrm{c}$ |                                                                   |                                              |                                 | Model                 |               |          |       |         | UCSB-MRAID12G-HE                   |                |
|          |                                            |                                                                   |                                              |                                 | Vendor                |               |          |       |         | Cisco Systems Inc                  |                |
|          | Targets                                    |                                                                   |                                              |                                 |                       |               |          |       |         |                                    |                |
|          | <b>UCS Director</b>                        |                                                                   |                                              |                                 |                       |               |          |       |         |                                    |                |
|          | Software Repository                        |                                                                   |                                              |                                 |                       |               |          |       |         |                                    |                |
|          |                                            |                                                                   |                                              |                                 |                       |               |          |       |         |                                    |                |

ةوطخلا 2. ءاشنإ **Boot Order Policy**:

لقتنا ىلإ **Policies > Create Policy > UCS Server > Boot Order**

| Ξ  | cisco Intersight                                                                                                    | CONFIGURE > Policies                                                                                                    |                                |                              | △ ■ 330 ▲ 349<br>ß. | $\P^{3}$ 34<br>$\mathbf{q}$ .<br>$\circ$<br>$^{\circ}$<br>Javier GarcÃa & |  |  |  |  |
|----|----------------------------------------------------------------------------------------------------|----------------------------------------------------------------------------------------------------|--------------------------------|------------------------------|---------------------|---------------------------------------------------------------------------|--|--|--|--|
| 凾  | MONITOR                                                                                                    |                                                                                                    |                                |                              |                     | <b>Create Policy</b>                                                      |  |  |  |  |
| ⋒. | OPERATE<br>$\sim$<br><b>Servers</b><br>Chassis<br><b>Fabric Interconnects</b><br>Networking<br><b>HyperFlex Clusters</b> | * All Policies @ +<br>000<br>16 v per page 区区 1 of 9 区図<br>Q. Add Filter<br><b>Export</b><br>133 items found<br>Θ<br>Platform Type<br>Usage<br><b>UCS Chassis 9</b><br><b>UCS Server 116</b><br>$\bullet$ Used $77$<br>133<br>UCS Domain 32<br><b>HyperFlex Cluster 1</b><br>· Not Used 56 |                                |                              |                     |                                                                           |  |  |  |  |
|    | <b>Integrated Systems</b>                                                                                                | Name                                                                                                    | Platform Type                  | Type                         | Usage               | g.<br><b>Last Update</b>                                                  |  |  |  |  |
| x  | CONFIGURE<br>$\sim$                                                                                                    | UCSC-adapter-config-policy                                                                                                    | <b>UCS Server</b>              | <b>Adapter Configuration</b> |                     | 2 6 Aug 16, 2022 11:46 AM<br>$\cdots$                                     |  |  |  |  |
|    | Orchestration                                                                                                    | $\Box$ UCSX-SAN                                                                                                    | <b>UCS Server</b>              | <b>SAN Connectivity</b>      | 16                  | Aug 10, 2022 3:53 PM<br>$\cdots$                                          |  |  |  |  |
|    | Profiles                                                                                                    | $\Box$ <b>ISCSILAN-SV</b>                                                                                                    | <b>UCS Server</b>              | <b>LAN Connectivity</b>      | 16                  | Jul 22, 2022 12:35 PM<br>$\sim 100$                                       |  |  |  |  |
|    | Templates                                                                                                    | MM-blade-Bios                                                                                                    | <b>UCS Server</b>              | <b>BIOS</b>                  | 12 8                | Jul 21, 2022 11:05 AM<br>$\cdots$                                         |  |  |  |  |
|    | <b>Policies</b>                                                                                                    | Outofband                                                                                                    | <b>UCS Server, UCS Chassis</b> | <b>IMC Access</b>            | 4 <sup>8</sup>      | Jul 21, 2022 11:05 AM<br>$\cdots$                                         |  |  |  |  |
|    | Pools                                                                                                    | <b>VM-IMM</b><br>$\Box$                                                                                                    | <b>UCS Server</b>              | Virtual Media                | 16 8                | Jul 21, 2022 11:05 AM<br>$\cdots$                                         |  |  |  |  |
|    | 图 ADMIN<br>$\sim$                                                                                                    | MM-power                                                                                                    | <b>UCS Server, UCS Chassis</b> | Power                        | 65                  | Jul 21, 2022 11:05 AM<br>$\cdots$                                         |  |  |  |  |
|    | Targets                                                                                                    | <b>TESTNETWORTK</b><br>$\Box$                                                                                                    | <b>UCS Server</b>              | <b>LAN Connectivity</b>      | 4 <sup>8</sup>      | Jul 21, 2022 11:05 AM<br>$\cdots$                                         |  |  |  |  |
|    | <b>UCS Director</b>                                                                                                    | M2-HWRAID-Boot                                                                                                    | <b>UCS Server</b>              | <b>Boot Order</b>            | 76                  | Jul 21, 2022 11:05 AM<br>$\cdots$                                         |  |  |  |  |
|    | Software Repository                                                                                                    | $\Box$ UCSX-CH1-S1                                                                                                    | <b>UCS Server</b>              | <b>LAN Connectivity</b>      | 1 區                 | Jul 21, 2022 10:59 AM<br>$\cdots$                                         |  |  |  |  |
|    |                                                                                                    | $\Box$ KVM-IMM                                                                                                    | <b>UCS Server, UCS Chassis</b> | <b>IMC Access</b>            | 36                  | Jul 20, 2022 1:22 PM<br>1.11                                              |  |  |  |  |
|    |                                                                                                    | $\Box$ KVM_IMM                                                                                                    | <b>UCS Server</b>              | Virtual KVM                  |                     | 9 8 Jul 20, 2022 10:45 AM<br>$\cdots$                                     |  |  |  |  |

ديدحت **UCS server** و **Boot order**

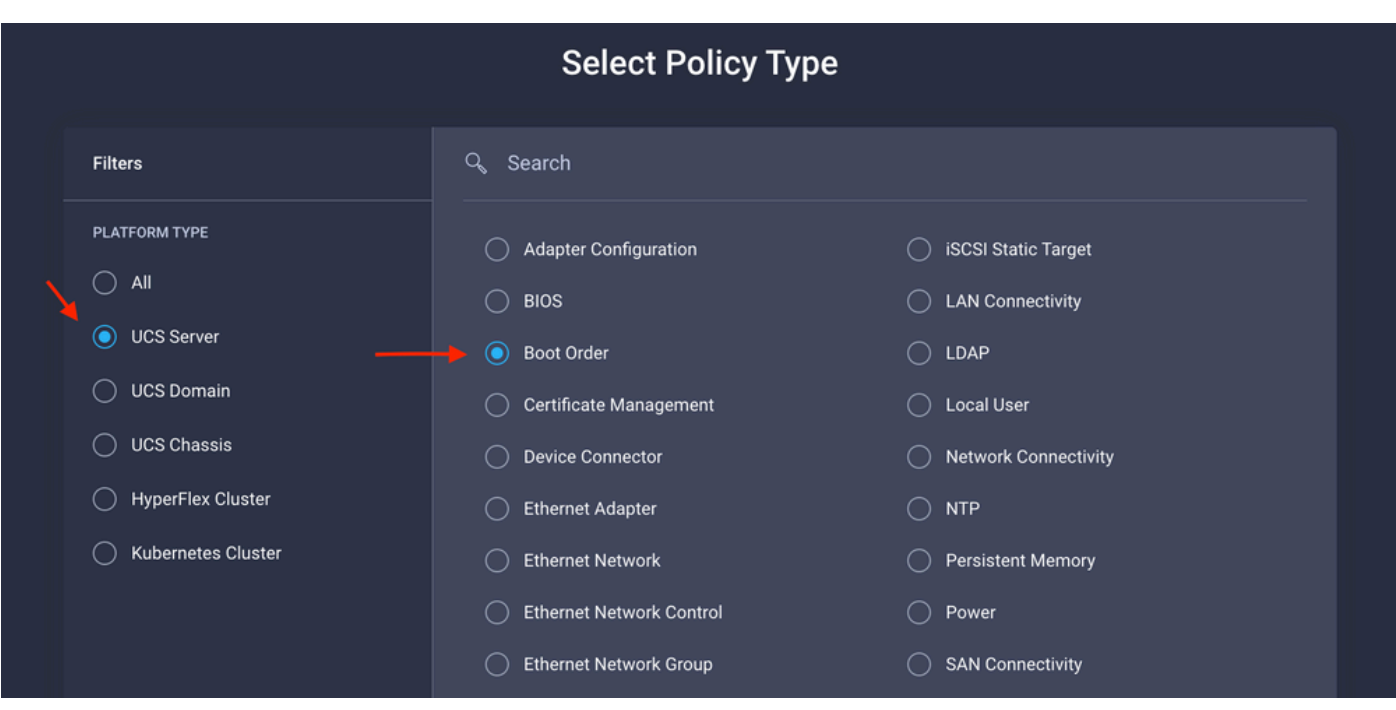

#### نيوكتلا **Policy Organization, Name,** و **Description**.

ةفاضإ **local Disk boot option**، ددح **Legacy** وأ **Unified Extensible Firmware Interface (UEFI).**

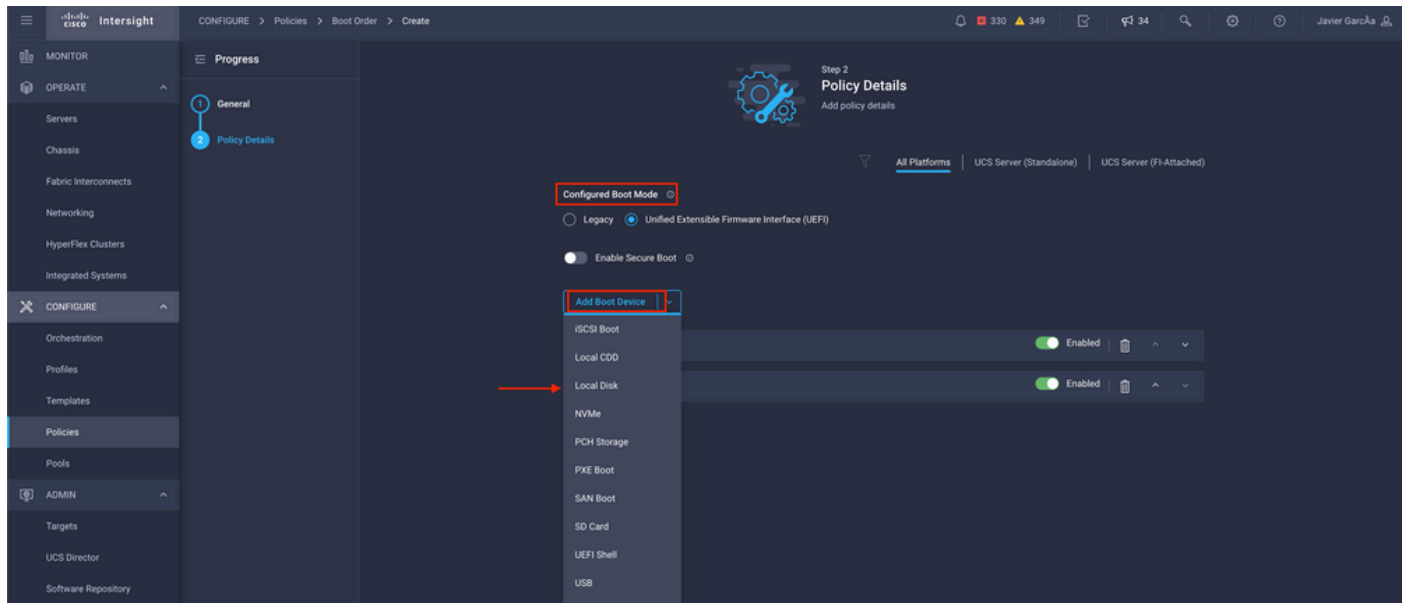

:**Details Device** نيوكتب مق

- .جهنلا يف عجرملا مسا وه **Name Device**•
- 1. ةوطخلا نم ظوفحملا فرعملا وه **Slot**•
- .(يرايتخإ) لوقحلا **Bootloader**•

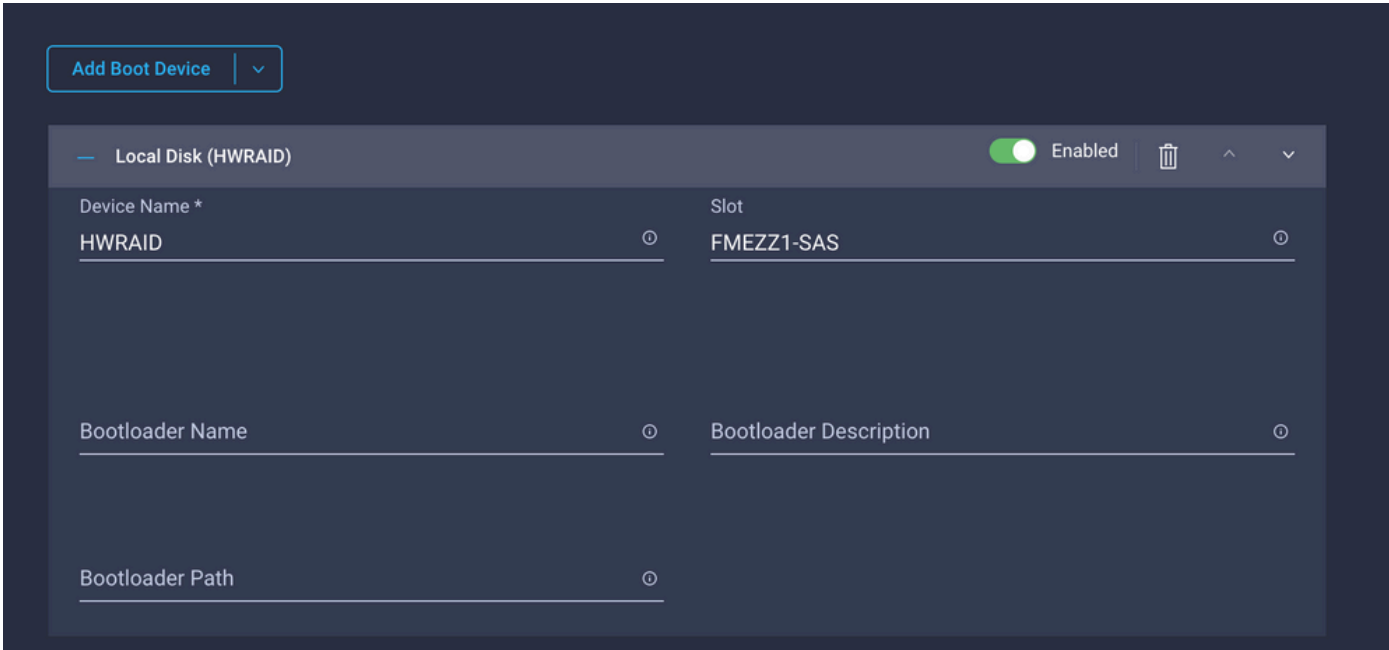

.<br>.iso. ةروص تيبثت رايخ Add Virtual Media

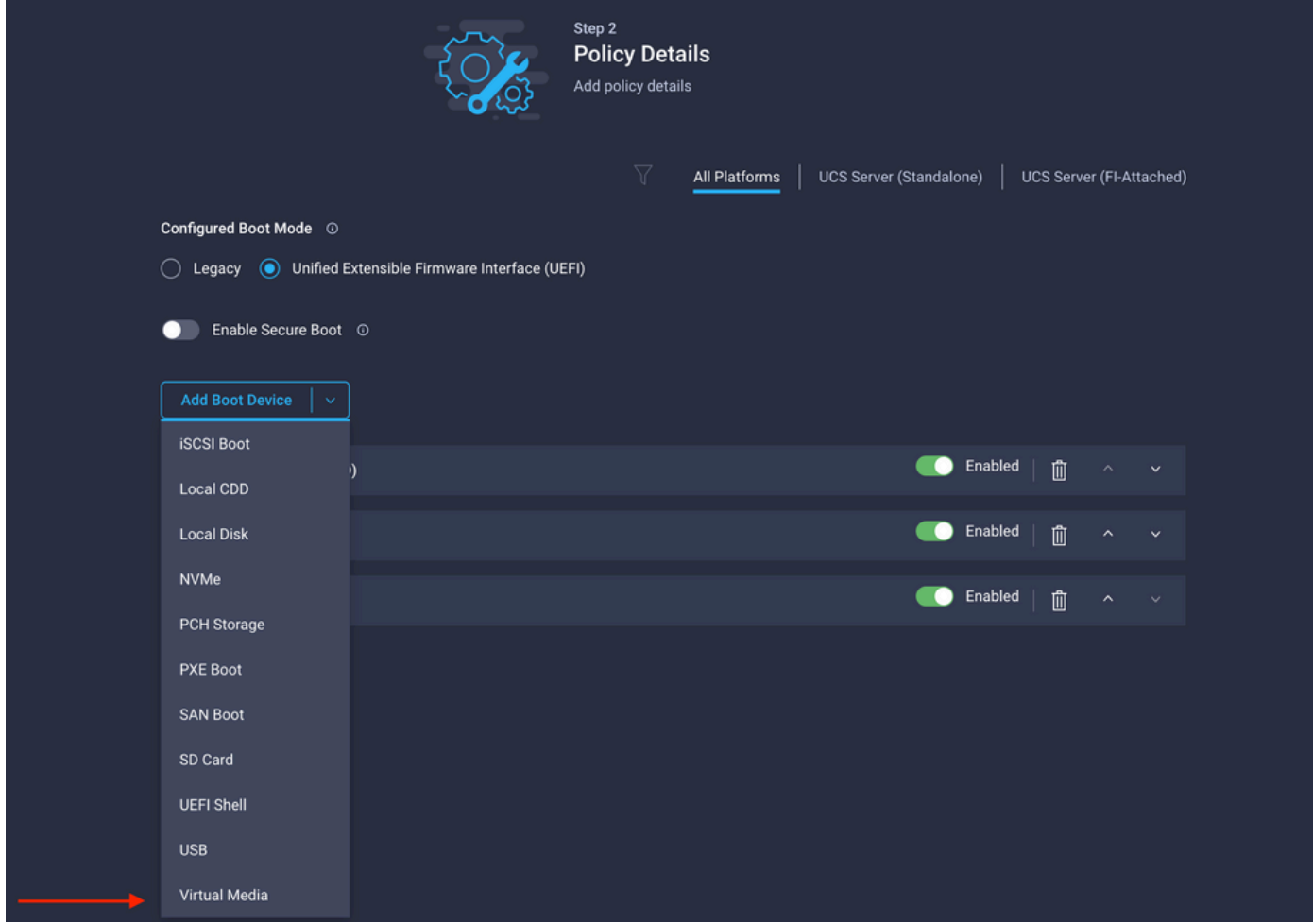

.ةباتكلا و **Name Device** نيوكتلا

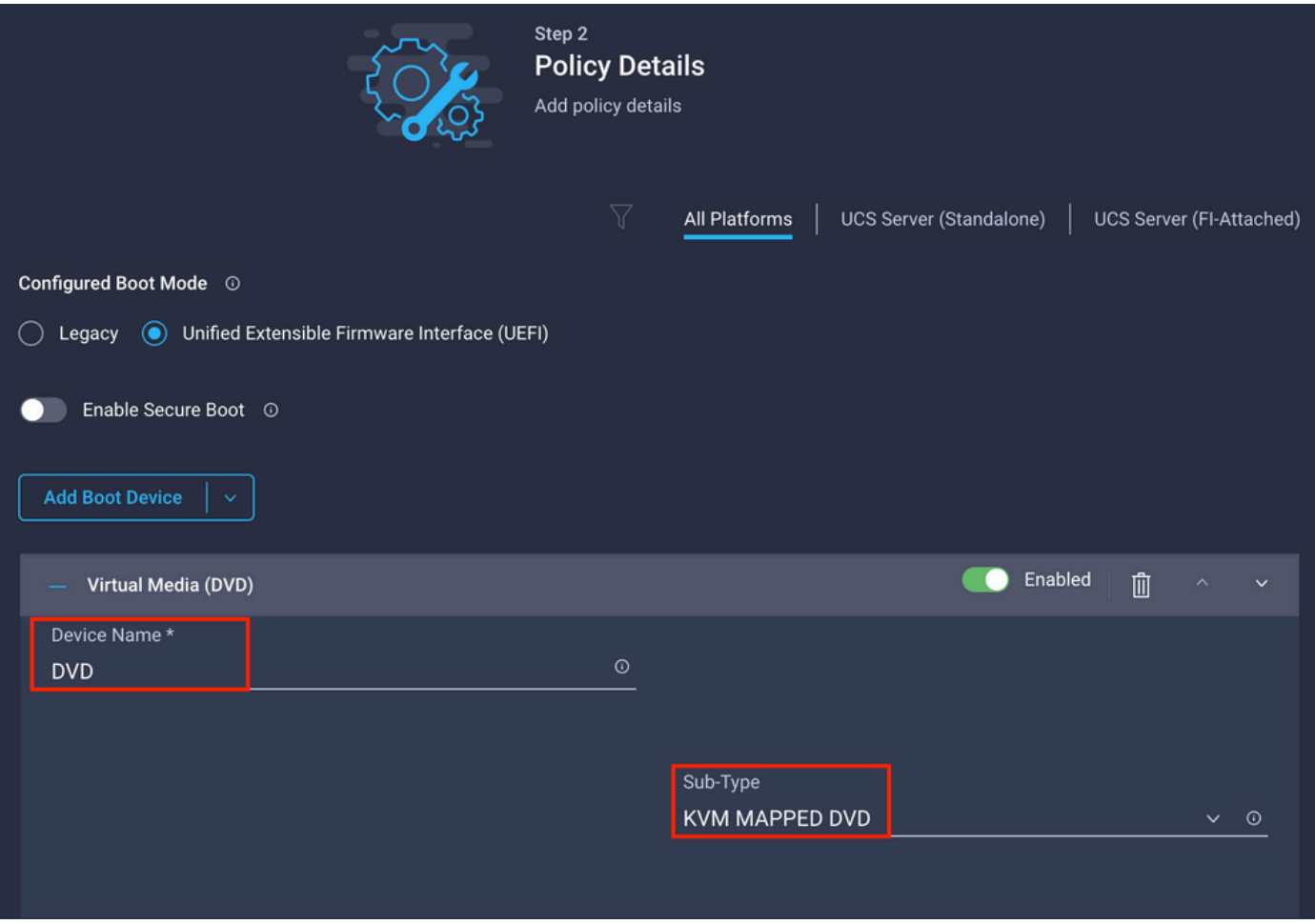

storage Policy عاشنإ .3 ةوطخلا

MRAID/RAID Controller Configuration.<br>ني ك م ت و Storge Policy ان ي ك م

### **Select Policy Type**

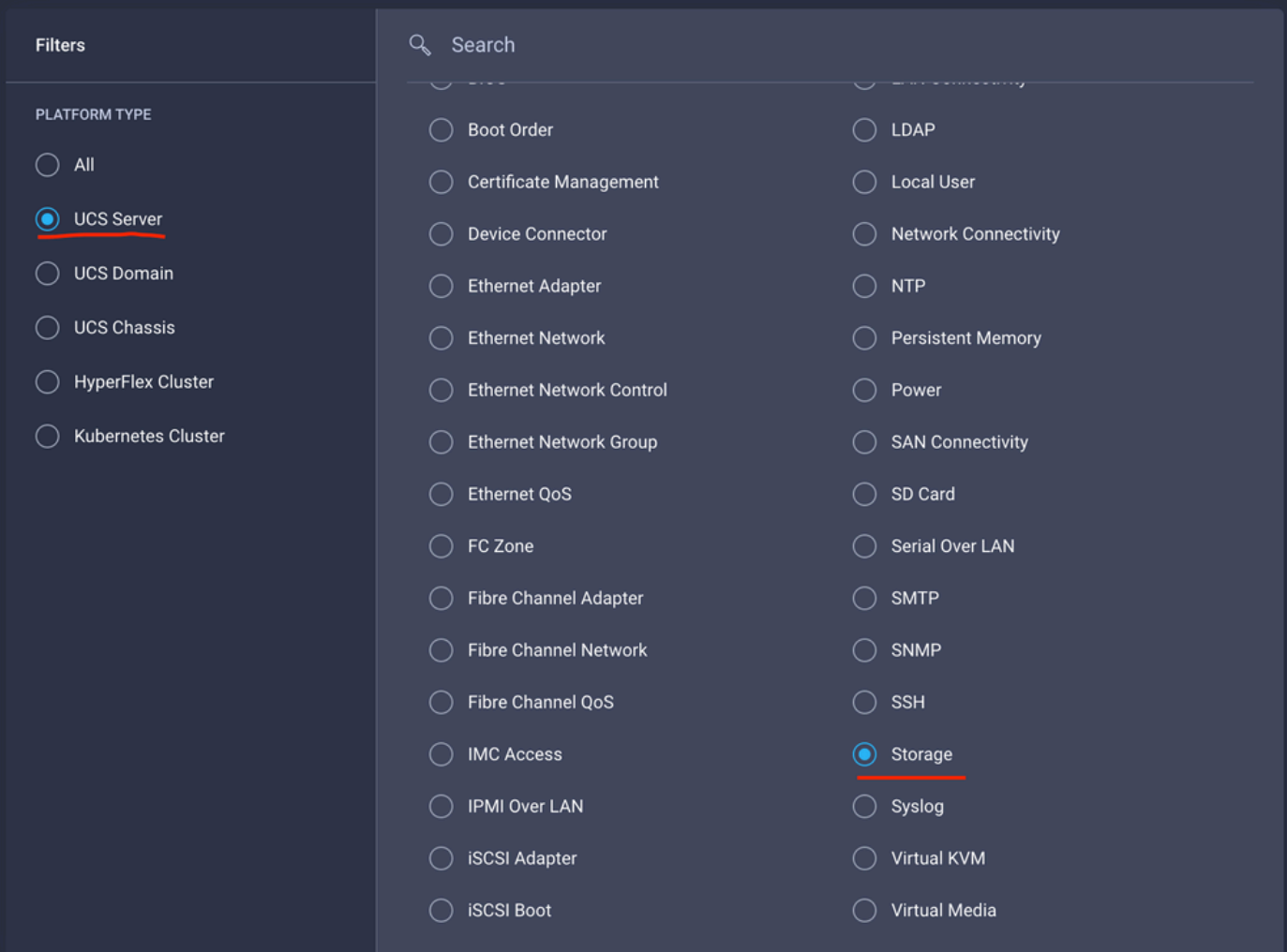

### نيوكتلا **Drive Group** و **Virtual Drive**.

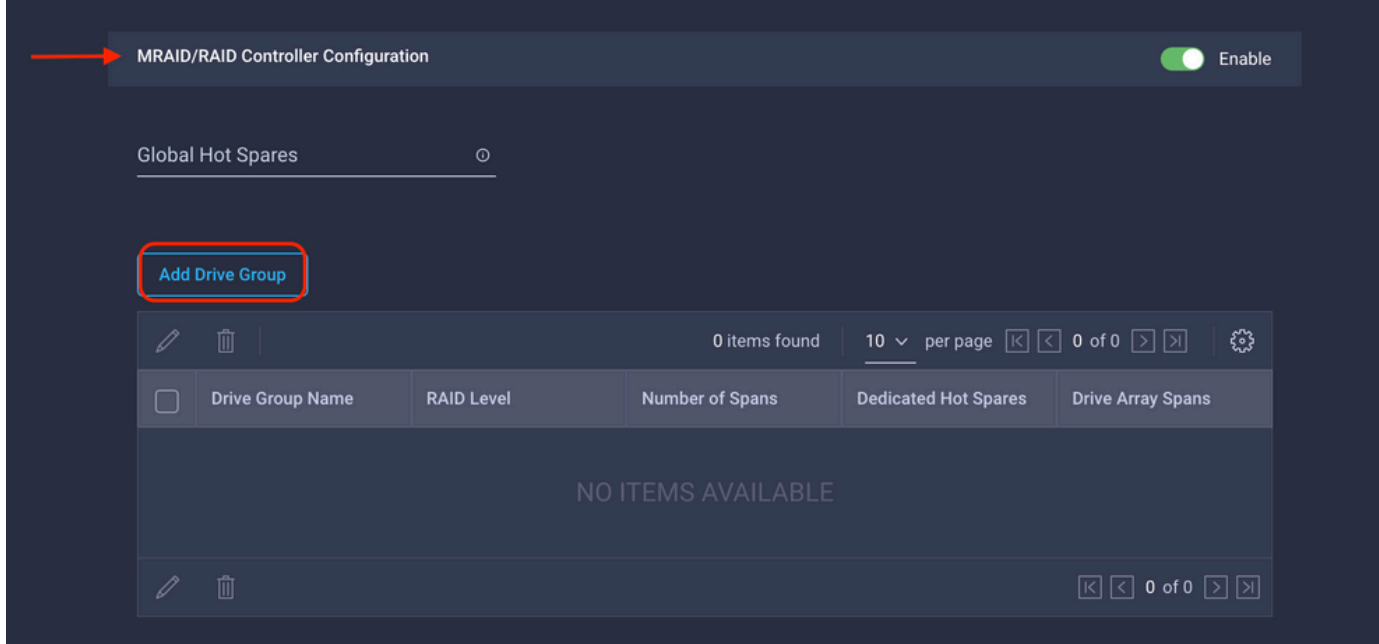

.دحاو صارقأ كرحمل 0RAID ءاشنإ مدختسأ ،يرهاظ صارقأ كرحم ةفاضإ بنجتل :ةظحالم

.مداخلا فيرعت فلم رشن 4. ةوطخلا

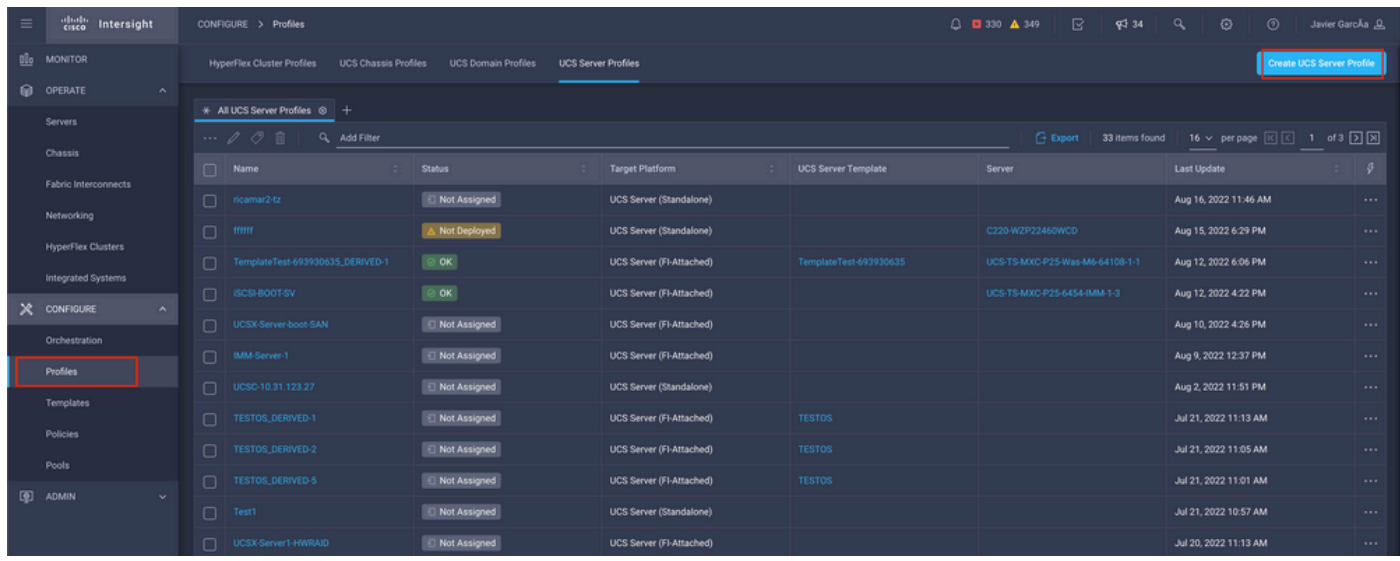

.اهؤاشنإ مت يتلا تاسايسلا قيبطت 4.1 ةوطخلا

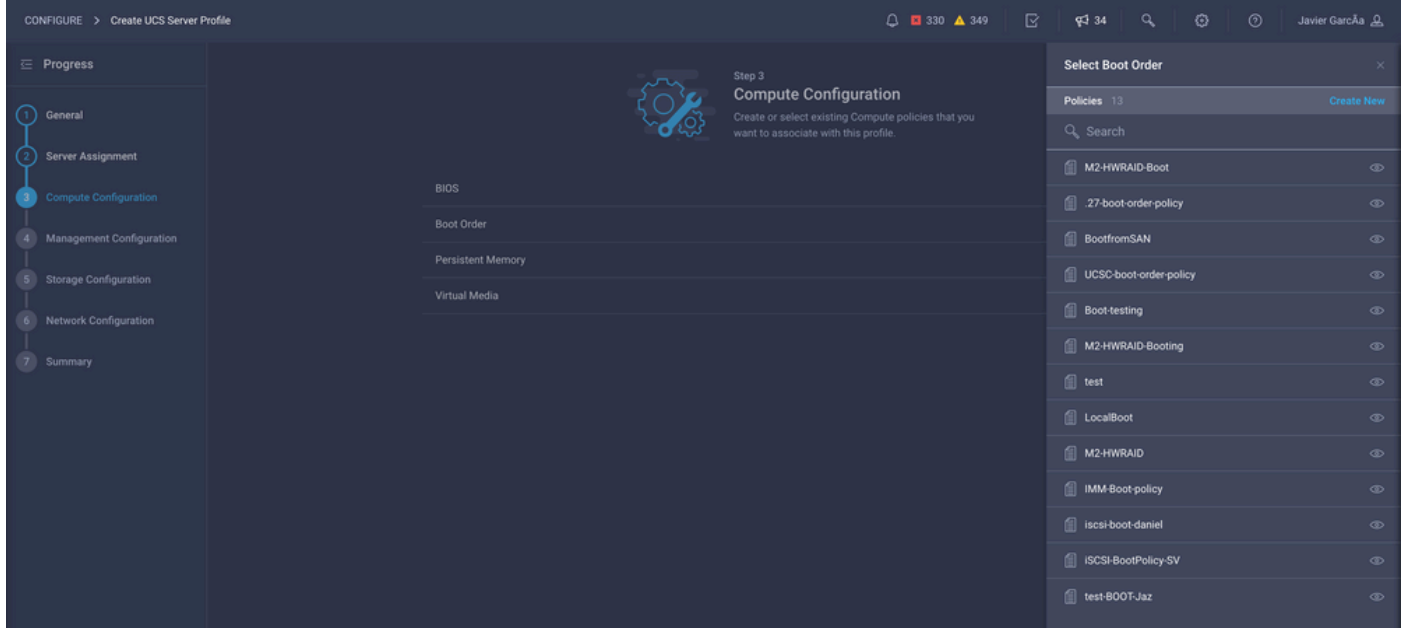

تاسايسلا طقف ةل|قملا هذه حضوت .رمألا مزل اذإ ىرخأ تاسايس ةفاضإ نكمي :ةظحالم م<sup>ما</sup> .<br>.رمiلا مزل اذإ ىرخأ تاسايس ةفاضإ نكمي .يلحملا نيزختلا نم ديءمتلل ةبولطملا

.KVM لالخ نم ليغشتلا ماظن تيبثتب مق 5. ةوطخلا

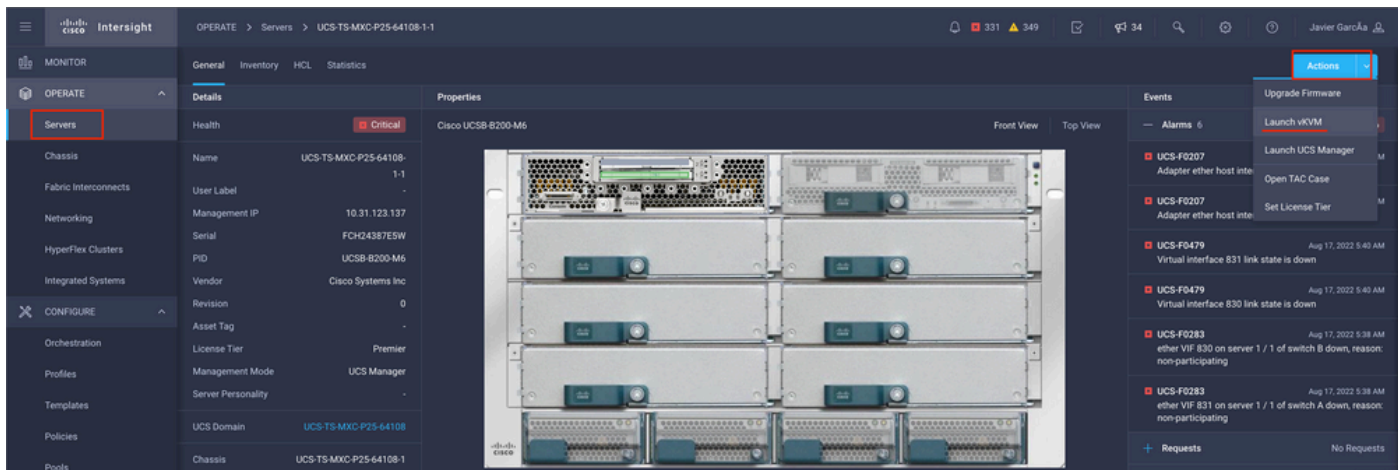

.2M ةيلحملا مكحتلا ةدحو

.ةحتفلاو مداخلا فرعم يف ةتبثملا مكحتلا ةدحو ىلع فرعتلا 1. ةوطخلا

لقتنا ىلإ **Servers >** *[server name]* **> Inventory > Storage Controllers**. ظحال فرعملا.

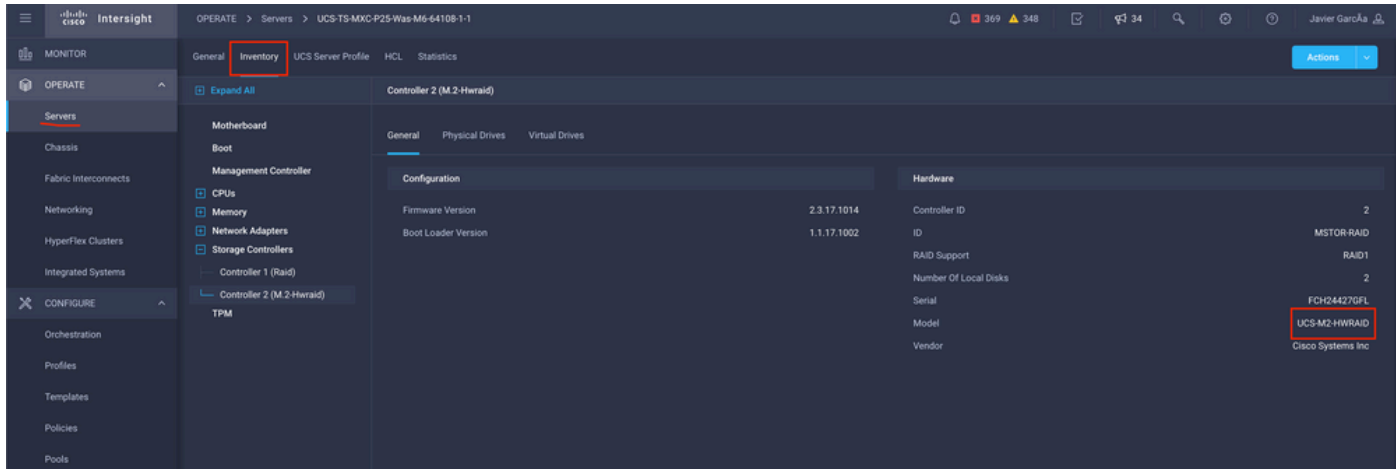

ةوطخلا 2. ءاشنإ **Boot Order Policy**:

لقتنا ىلإ **Policies > Create Policy > UCS Server > Boot Order**

.(فصولاو مسالاو ةمظنملاو جهنلا نيوكت)

.**(UEFI (Interface Firmware Extensible Unified** وأ **Legacy** ددح ،يلحملا صرقلا ديهمت رايخ ةفاضإ

.<br>جهنلا يف عجرملا مسا وه Device Name

1. ةوطخلا نم ظوفحملا فرعملا وه **Slot**

.(يرايتخإ) لوقحلا **Botloader**

.iso. ةروص تيبثت رايخ **Media Virtual** ةفاضإ

**Policy Storge** ءاشنإ 3. ةوطخلا

مسالا **Storge Policy** نيكمتو **M.2 RAID Controller Configuration**.

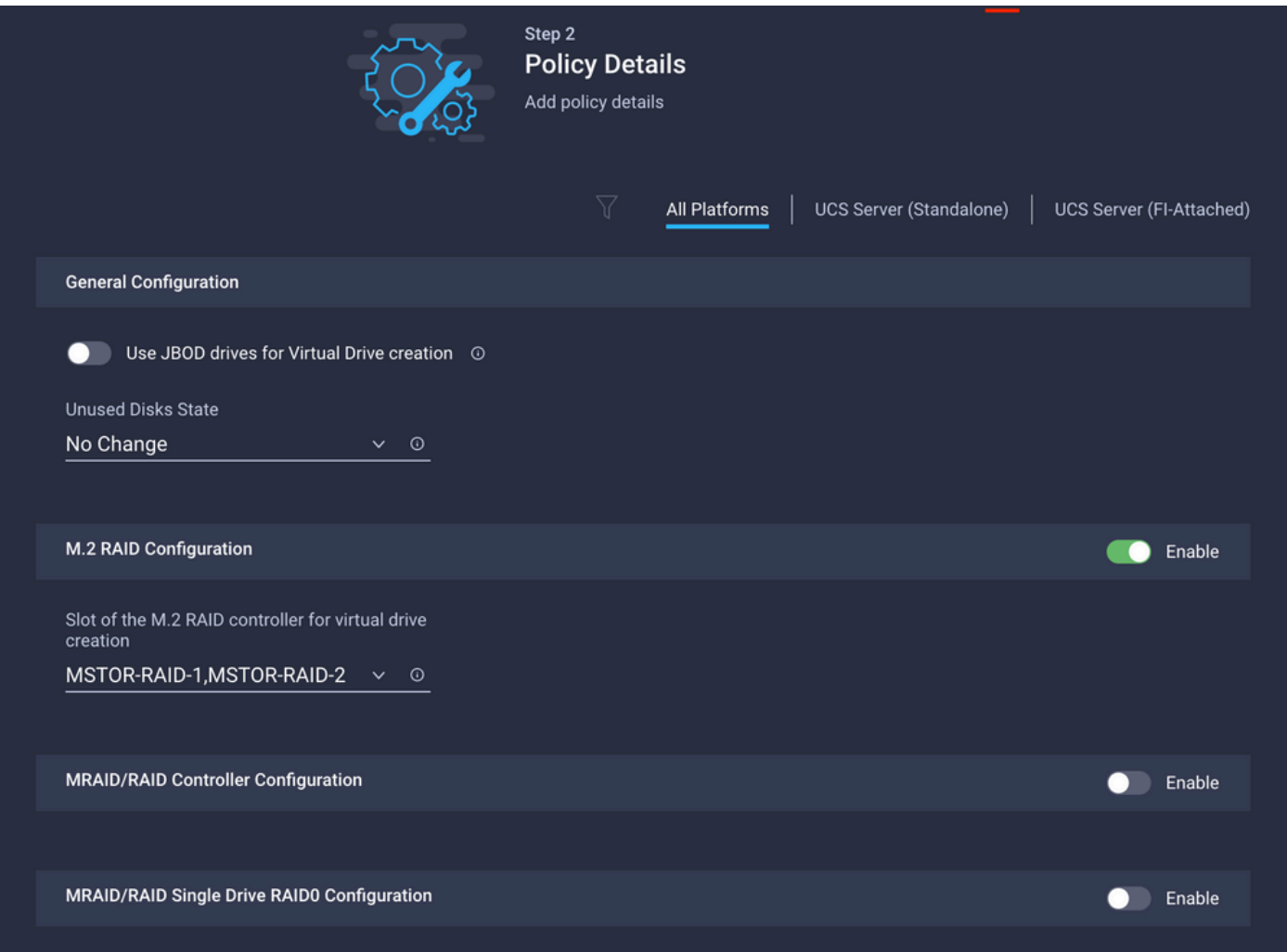

مداخلا فيرعت فلم رشن 4. ةوطخلا

.طقف يلحملا نيزختلا نم ديهمتلل ةبولطملا تاسايسلا ةلاقملا هذه حضوت :ةظحالم .رمألا مزل اذإ ىرخأ تاسايس ةفاضإ نكمي

.اهؤاشنإ مت يتلا تاسايسلا قيبطت 4.1 ةوطخلا

.KVM لالخ نم ليغشتلا ماظن تيبثتب مق 5. ةوطخلا

# ةحصلا نم ققحتلا

.حيحص لكشب نيوكتلا لمع ديكأتل مسقلا اذه مدختسا

.vKVM ةطساوب نيعملا vDVD صرق ليغشت

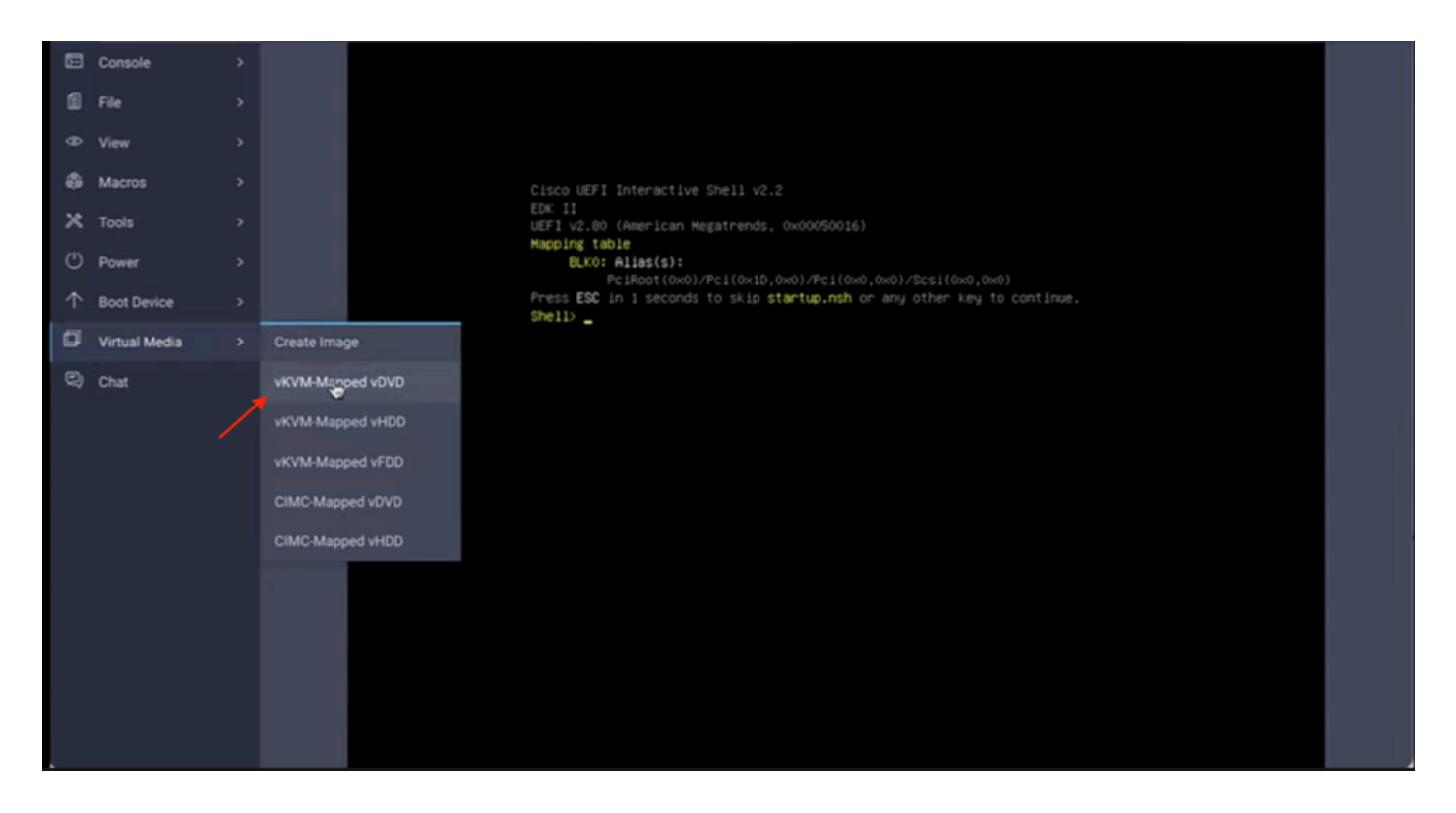

.ليءِ شتال ماظن تيبثت لالخ نم RAID ضرع نم ققحت

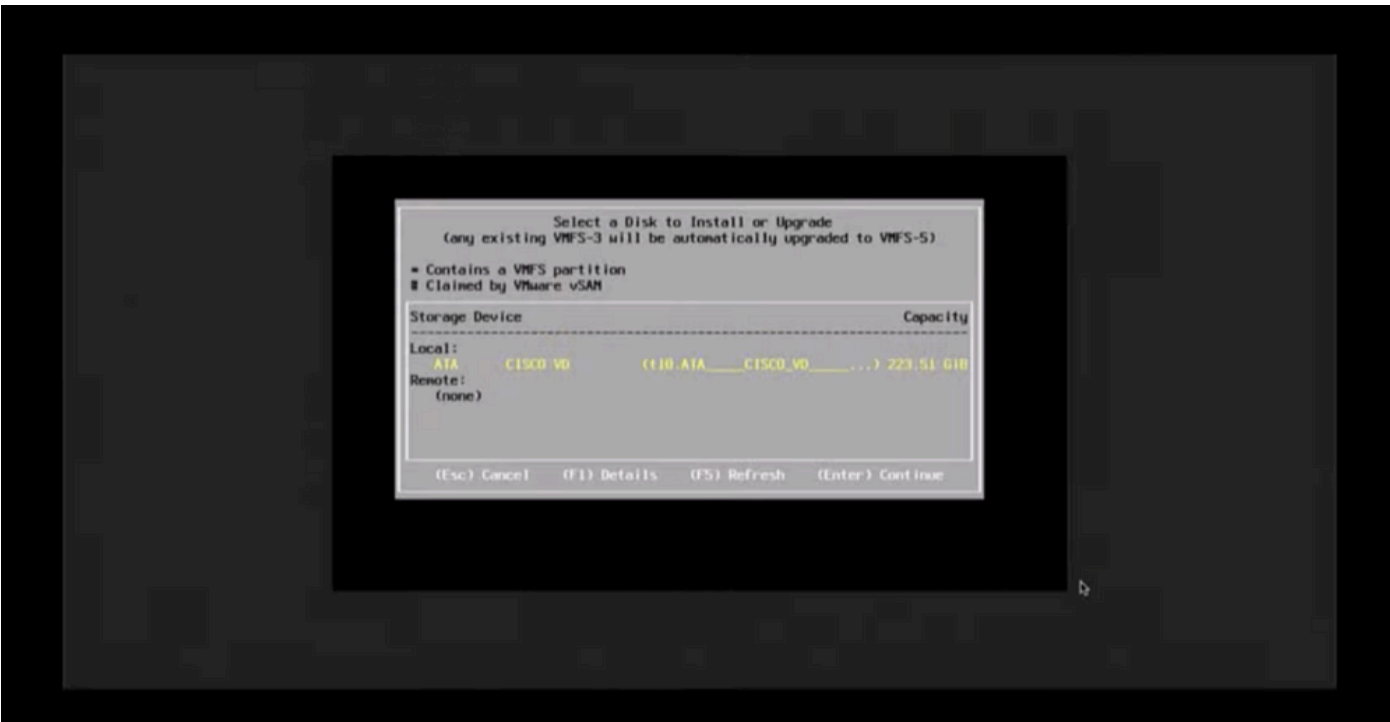

ةمجرتلا هذه لوح

ةي الآلال تاين تان تان تان ان الماساب دنت الأمانية عام الثانية التالية تم ملابات أولان أعيمته من معت $\cup$  معدد عامل من من ميدة تاريما $\cup$ والم ميدين في عيمرية أن على مي امك ققيقا الأفال المعان المعالم في الأقال في الأفاق التي توكير المالم الما Cisco يلخت .فرتحم مجرتم اهمدقي يتلا ةيفارتحالا ةمجرتلا عم لاحلا وه ىل| اًمئاد عوجرلاب يصوُتو تامجرتلl مذه ققد نع امتيلوئسم Systems ارامستناه انالانهاني إنهاني للسابلة طربة متوقيا.